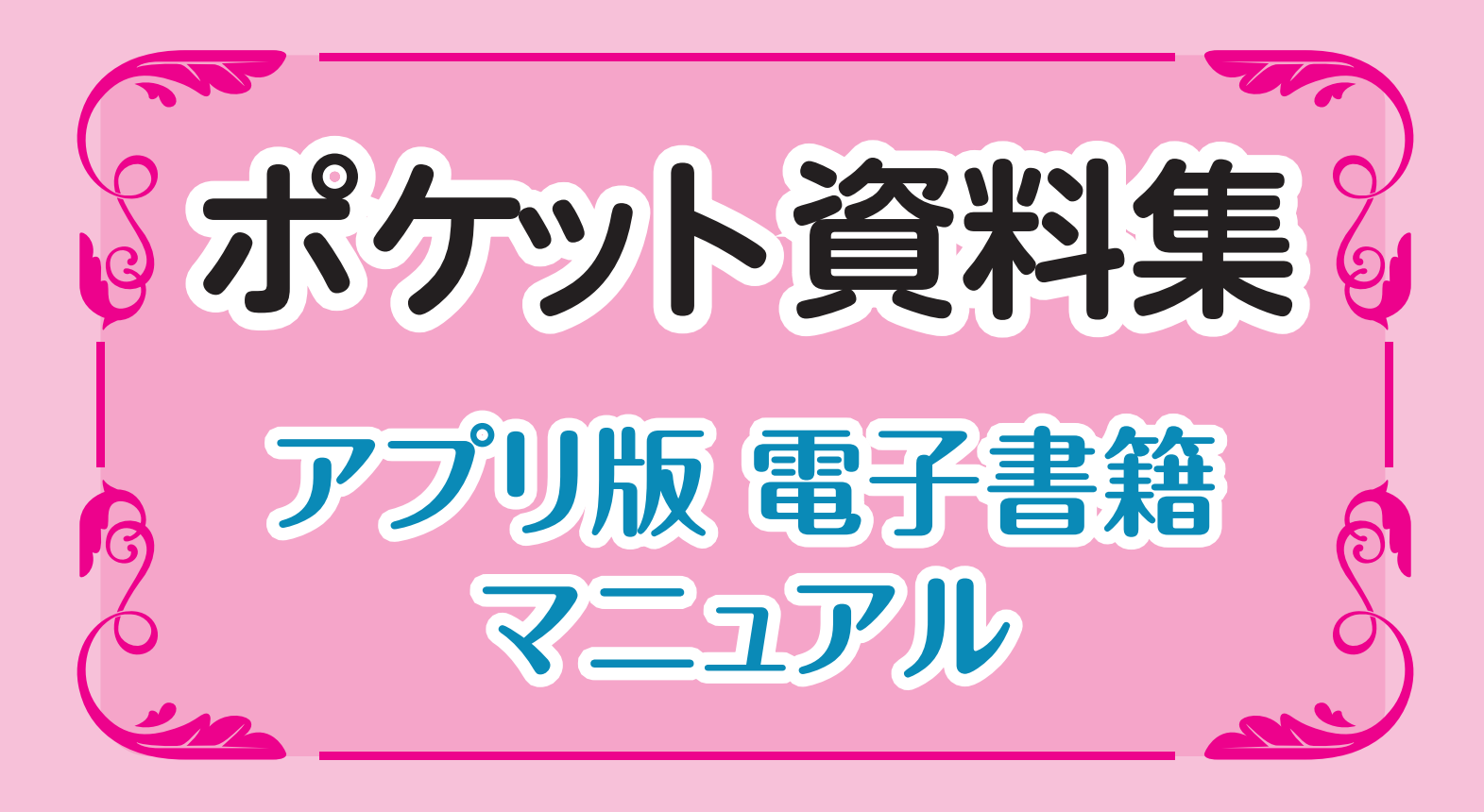

# ポケット資料集アプリ版電子書籍マニュアル

# はじめに

## 推奨環境

### スマートフォン・タブレット

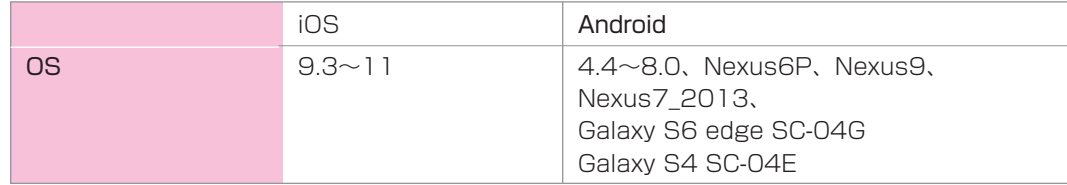

### **1** アプリをダウンロードします。

Google Play ストア (または App Store) から、 ビューアーアプリをダウンロードします。

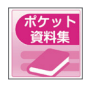

 ポケット資料集のアプリを ダウンロードします。

**2** ポケット資料集電子版の本棚にログインします。 ポケット資料集のアイコンをタップします。

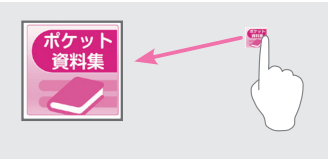

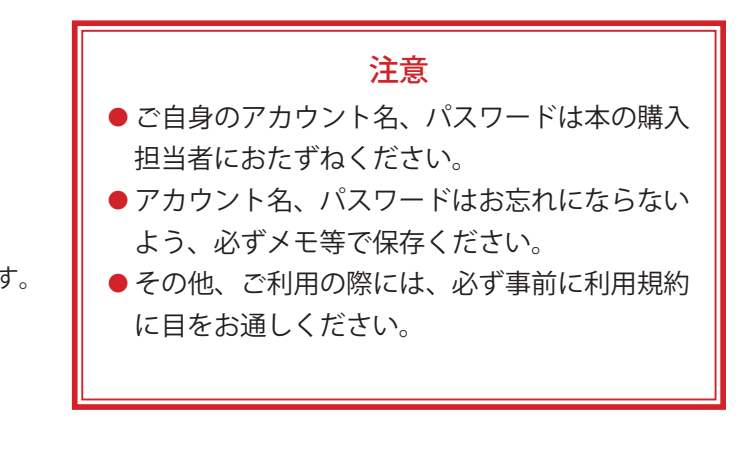

本棚のログイン画面になります。アカウント名、パスワードを入力します。

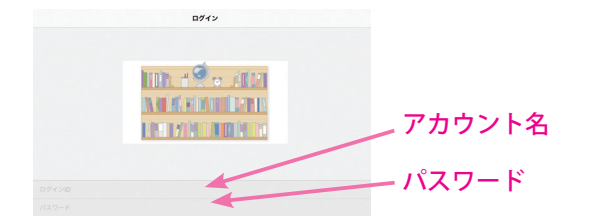

アプリ終了時にログアウトせずに終了すれ ば、次回よりログイン画面が表示されずに、 | アカウント名 | ペンジロンフロットフロ品が扱う

**3** ポケット資料集アプリ版電子書籍をダウンロードします。 コンテンツを選択します。

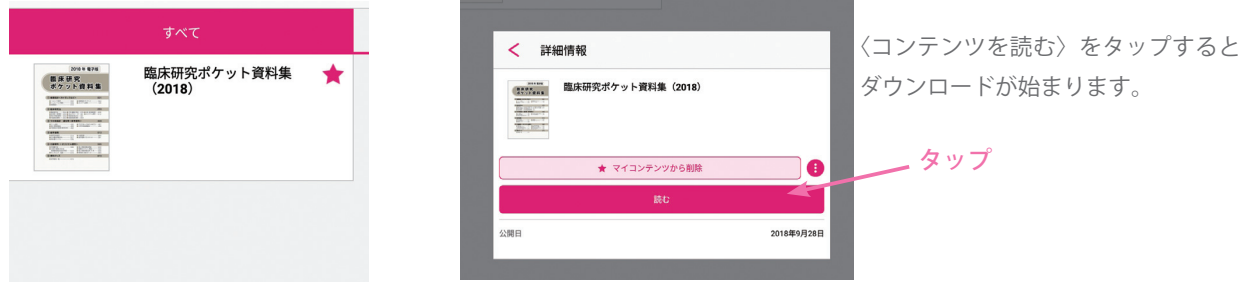

※ダウンロードは、電子書籍の容量が大きいため、Wi-Fi 環境をご推奨します。 ※ダウンロードされたコンテンツは、マイコンテンツから削除するまで、オフラインで閲覧できます。 **4** アプリ版は、複数書籍のアカウント名をお持ちの場合は、最初にそれぞれのアカウント名 /PW で「マイコンテ ンツに登録」を選び書籍をダウンロードしておくと、次回からはログインせずにログイン画面左上にある☆印のあ るフォルダをタップすれば、マイコンテンツに登録された書籍がすべて表示され閲覧できます。

☆印のフォルダをタップします。

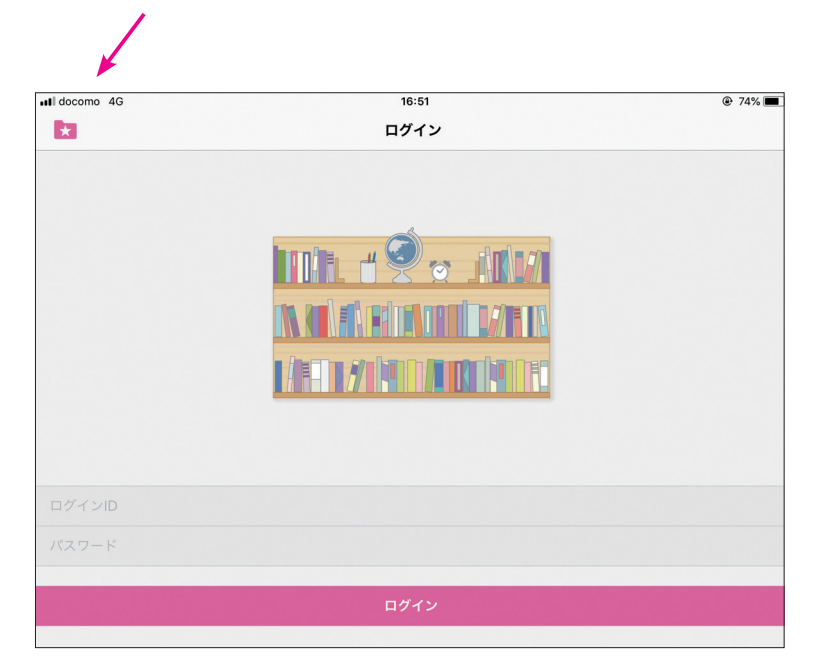

マイコンテンツに登録された書籍が、ログインせずに見られます。

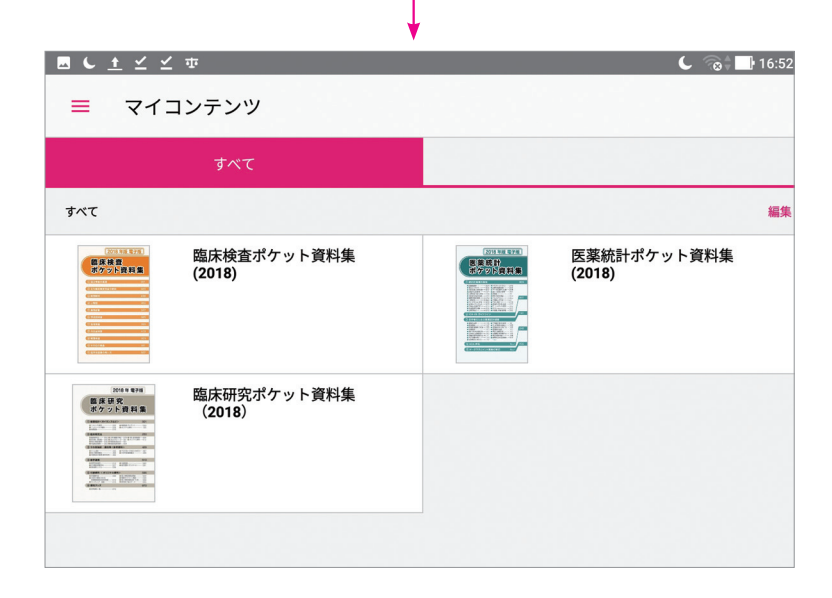

## 基本的な操作

### ページをめくる

左右のフリックでページをめくります。

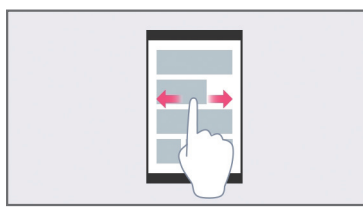

#### ページの拡大・縮小

ピンチアウトで拡大、ピンチインで縮小します。

もしくは画面をダブルタップすることで、拡大率が 3 段階に変化します。

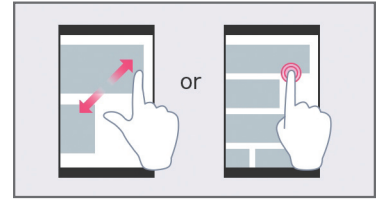

### イベントを確認する

ページをフリックした時に、イベント領域が表示されます。

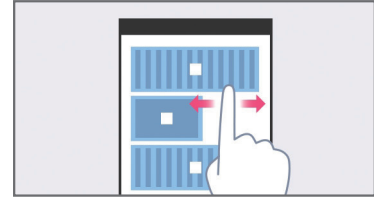

### ツールバーを呼び出す

イベントのない場所でのタップ、または二本指でタップすると、ツールバーが表示されます。

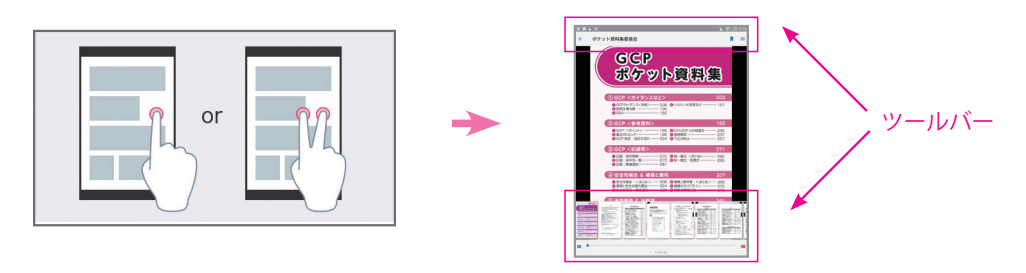

### メニューを呼び出す

ツールバーにあるボタンをタップすると、メニューバーが表示されます。

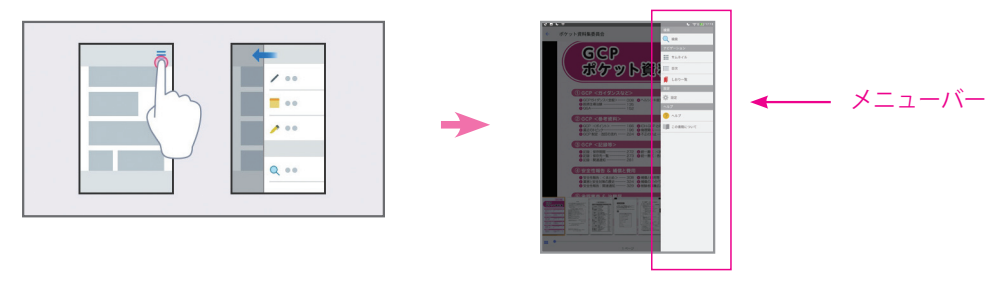

# メニューについて

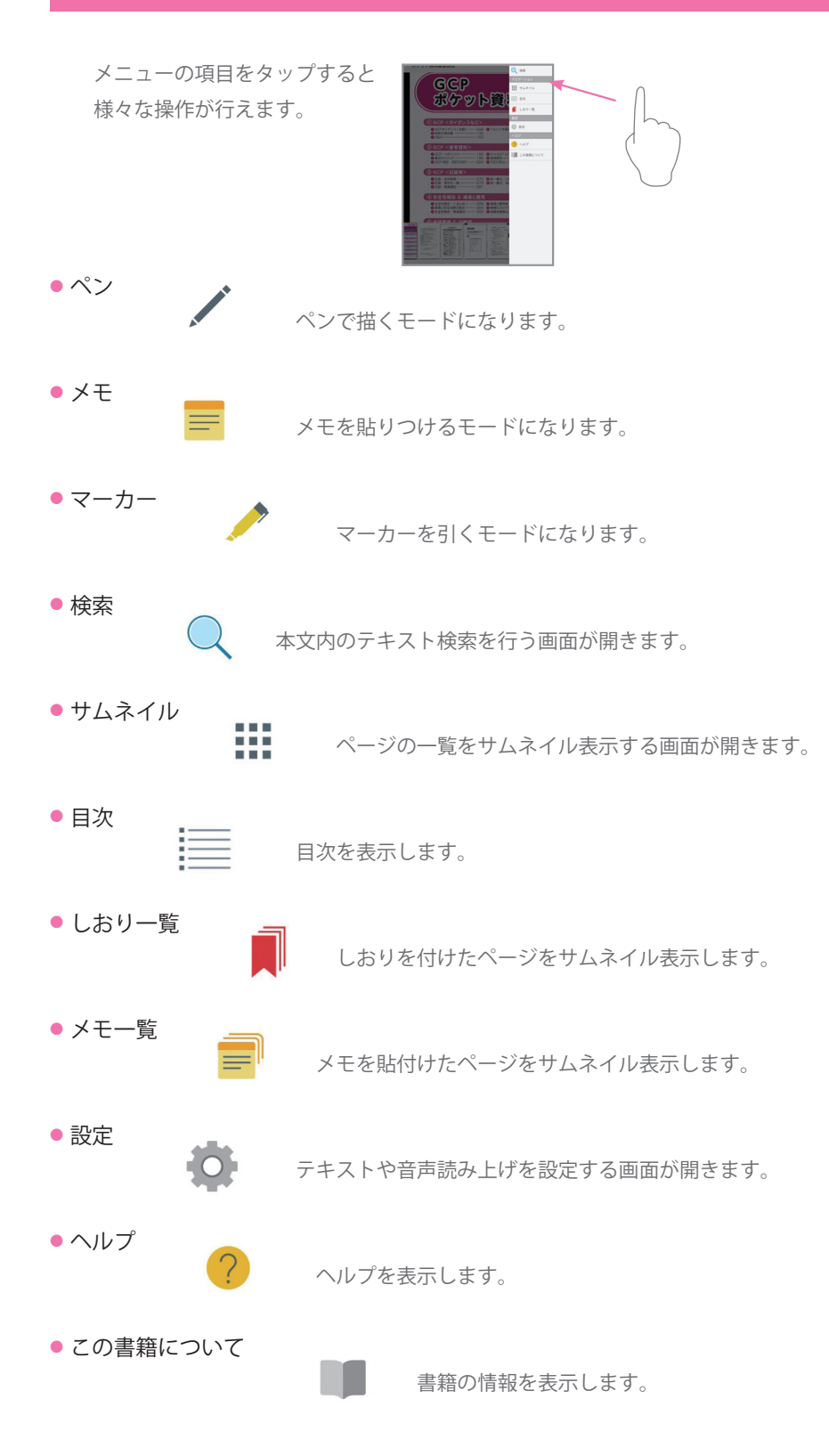

# イベントについて

イベント領域をタップすると、さまざまなイベントが実行されます。

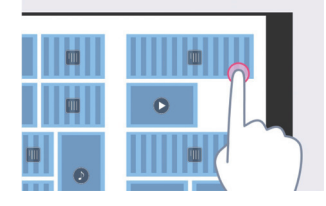

### ● テキスト

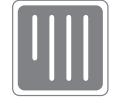

 タップすると、テキストを拡大表示します。 コンテンツによっては、音声での読み上げができます。

### ● スライドショー

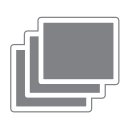

 タップすると、その画像を拡大表示します。ウィンドウ内をフリップすると、 複数の画像を順に見ることができます。

● 外部リンク

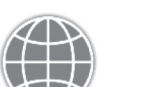

イン タップすると、指定されたウェブサイトをブラウザで表示します。 表示にはインターネット環境が必要です。

### ● HTML

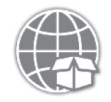

 タップすると、指定されたウェブサイトを表示します。 表示にインターネット環境は必要ありません。

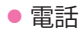

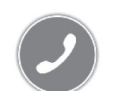

 タップすると、指定された電話番号に発信します。 通話機能のないデバイスでは使用できません。

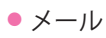

タップすると、メールが起動します。

● 拡大 (アイコン無し)

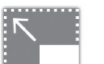

タップすると、その部分が拡大します。

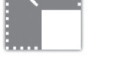

● ページへジャンプ

タップすると、指定のページへジャンプします。

# ポケット資料集電子版 **Q & A**

### **Q.** ID、パスワードを忘れた場合、どうしたらよいですか。

**A.** 株式会社キタ・メディア ポケット資料集電子書籍担当:稲村 まで、ご連絡ください。  $E \times \rightarrow \nu$ : pocket-info@kitamedia.co.jp

### **Q.** 端末機器を買い替えた場合は、どうしたらよいですか。

**A.** アプリ版では、ダウンロード可能な回数をカウントして おります。買い替え前の端末で、オンラインでアプリを 起動し、本棚より本を選択して「マイコンテンツから削除」 を選択し、データ削除を行ってください。カウントがリ セットされます。

その後、新しい端末でデータをダウンロードして下さ い。

> ● 買い替え前の端末で、 本棚より「マイコンテンツを 削除」をタップ

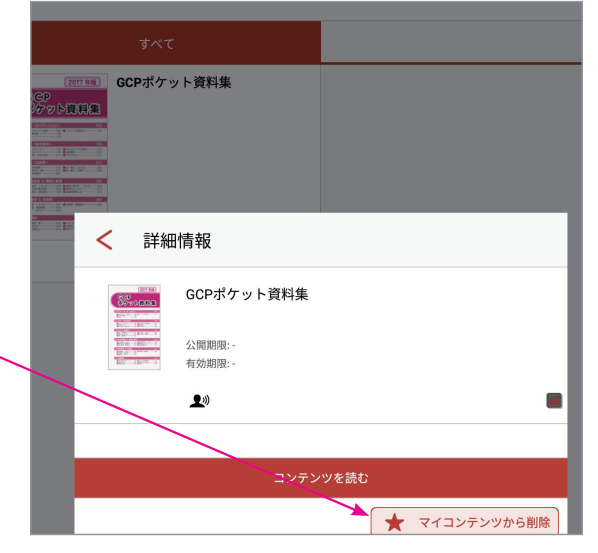

### **Q.** アプリ起動時に ID/ パスワードを要求され、オフラインで見られません。

**A.** アプリからログアウトして終了すると、次の起動時に、再度 ID/ パスワードを要求されます。オンラインでロ グイン認証し、アプリ起動後は、ログアウトせず終了してください。次回オフラインでの起動時、ID/ パスワー ドの入力画面は表示されません。

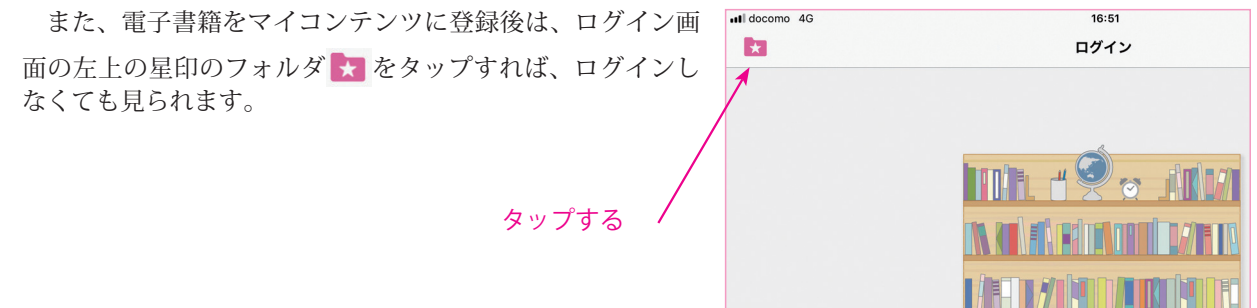

**Q.** ポケット資料集の ID/PW を複数人で使用しても、問題ありませんか。

**A.** 電子書籍版は、書籍の売上利益により無料とさせていただいております。1 つの ID/PW で複数の方にご利用い ただくと、運営に支障が出てしまいます。電子書籍については、ご利用される人数分の書籍のご購入をお願いい たします。

### **Q.** 電子書籍版のみの購入は可能ですか?

**A.** 電子書籍は書籍購入者様に、別冊としてご利用していただくために配布しております。単独の購入はできません。 申し訳ございませんが、必要数の書籍のご購入をお願いいたします。